# **PROGRAMMATEUR HORLOGE 4 canaux**

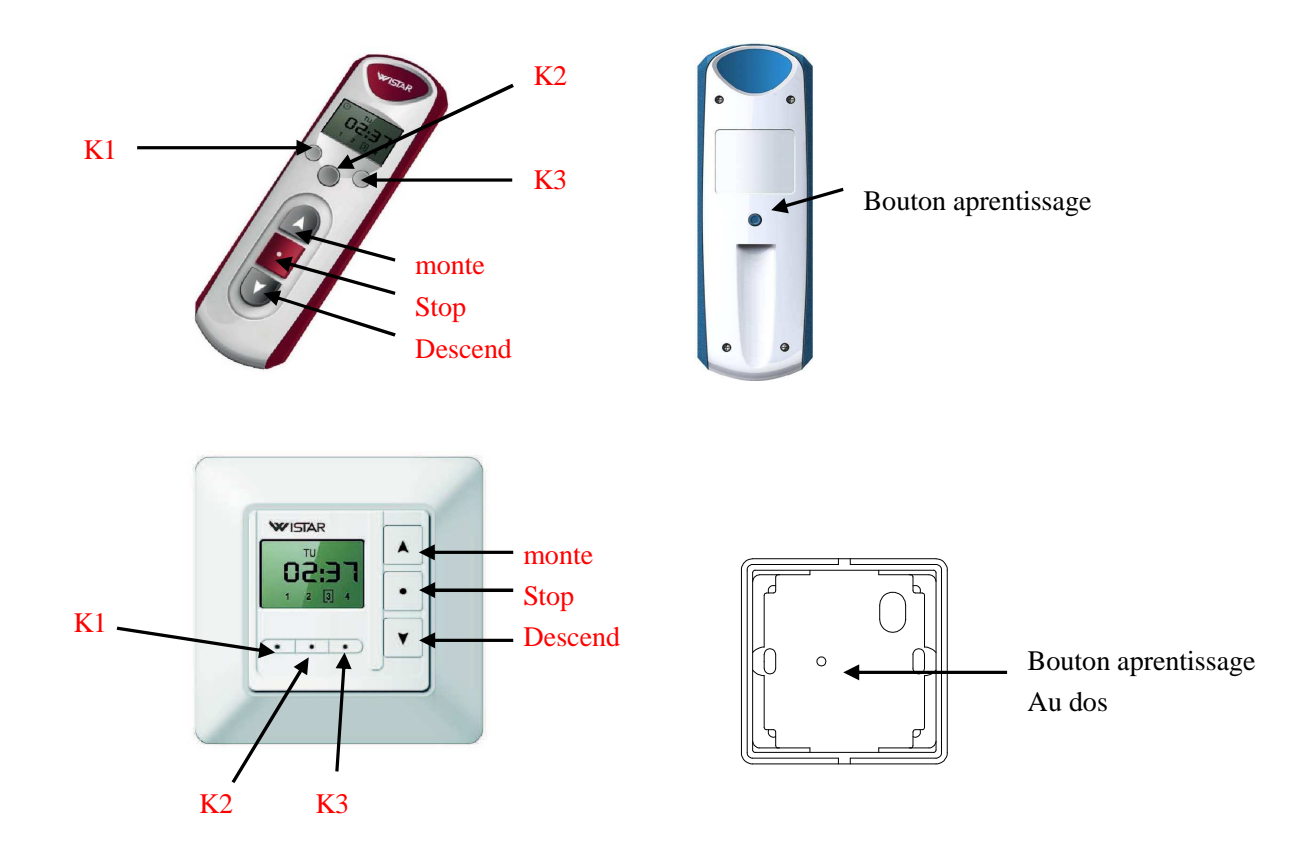

## 1. **réglage de l'heure**

le réglage se fait avec les boutons monte et descend , appuyer sur K1 pour faire clignoter les heures , puis les minutes et enfin les jours . Changer les valeurs avec monte et descend , lorsque tout est règlé , appuyer sur stop .

### 2. **Programmation de l'horloge**

**K1 sert à faire clignoter les valeurs à modifier**

**K2 sert à naviguer entre les 16 horaires possible de montées et descentes**

**K3 sert changer de canal (1,2,3,4 ou les 4 ensemble)** 

**Le bouton stop permet de sortir de la programmation à tout moment .** 

#### **réglage de la première heure de montée (et choix du ou des canaux à activer)**

appuyer sur K2 , un petit 1 apparait avec une **flèche vers le haut** ainsi que tous les jour de la semaine .

vous pouvez sélectionner le canal ou les 4 canaux qui seront activés a cette heure avec **K3** 

 Appuyer sur K1 pour faire clignoter les différentes valeurs à modifier , utiliser monte et descend pour régler l'heure de montée du volet , un appui sur K1 permet d'accéder au réglage des minutes , un autre appui sur K1 permet de choisir le jour de la semaine ou cet horaire sera valable .Lorsque les jours clignotent , vous pouvez selectionner avec les boutons monte et descend :

MO : lundi TU : mardi WE : mercredi TH : jeudi FR : vendredi SA: samedi SU: dimanche

En continuant d'appuyer sur Monte ou descend , on peut choisir des groupes de jours : MO TU WE TH FR pour que le programme soit valable les jours de la semaine , sauf le weekend . Un autre appui ajoute le samedi , et encore un appui pour la semaine complète .

SANS SORTIR DE LA PROGRAMMATION , APPUYEZ SUR K2 Pour passer à la suite :

#### **réglage de la première heure de descente du volet**

apres l'appui sur K2 , Le 1 reste mais avec une **flèche vers le bas**

Appuyer sur K1 pour faire clignoter les différentes valeurs à modifier , utiliser monte et descend pour régler l'heure de montée du volet , un appui sur K1 permet d'accéder au réglage des minutes, un autre appui sur  $K1$  permet de choisir le jour de la semaine ou cet horaire sera valable .Lorsque les jours clignotent , vous pouvez selectionner avec les boutons monte et descend :

MO : lundi TU : mardi WE : mercredi TH : jeudi FR : vendredi SA: samedi

SU: dimanche

En continuant d'appuyer sur Monte ou descend , on peut choisir des groupes de jours : MO TU WE TH FR pour que le programme soit valable les jours de la semaine , sauf le weekend . Un autre appui ajoute le samedi , et encore un appui pour la semaine complète .

Si vous ne désirez programmer qu'une ouverture et une fermeture automatique , appuyez sur STOP .

Si vous ne désirez programmer d'autres horaires d'ouverture et de fermeture automatique, appuyez sur  $K2$  et répetez les opérations ci-dessus.

**Le programme d'horloge est activé si le symbole « horloge » apparait en haut à gauche de l'écran , pour faire apparaitre ou enlever le symbole , maintenez appuyé le bouton stop puis appuyez 1s sur le bouton K2 , l'état change après environ 1 s.**

### **IL EST POSSIBLE DE DESACTIVER UN HORAIRE SANS LE DEPROGRAMMER**

Par exemple , vous avez programmé 1 ouverture à 7 h puis 1 fermeture à 12 h , réouverture à 14 h et fermeture à 19 h , vous souhaitez laisser ouvert entre 12 h et 14 h , utilisez K2 pour aller sur l'horaire de 12 h puis appuyez sur K3 , l'horaire disparait mais reste enregistré , il suffit d'appuyer à nouveau sur K3 pour le réactiver , faire la même chose pour 14 h .